Gestor de licencias: Visita: <http://support.zwcad.net:8888/flexnet/operationsportal/>

Nosotros podemos usar Flenex para chequear si una licencia esta activada o no, tambien podemos buscar la informacion sobre cuando se activo, en que computador se activo y la informacion de la version de la licencia. Este portal es ultil y aqui le mostramos como usar este portal.

1. Selecionar *"With Activacion ID"* en la izquieda, introducir la ID y presionar *Login*

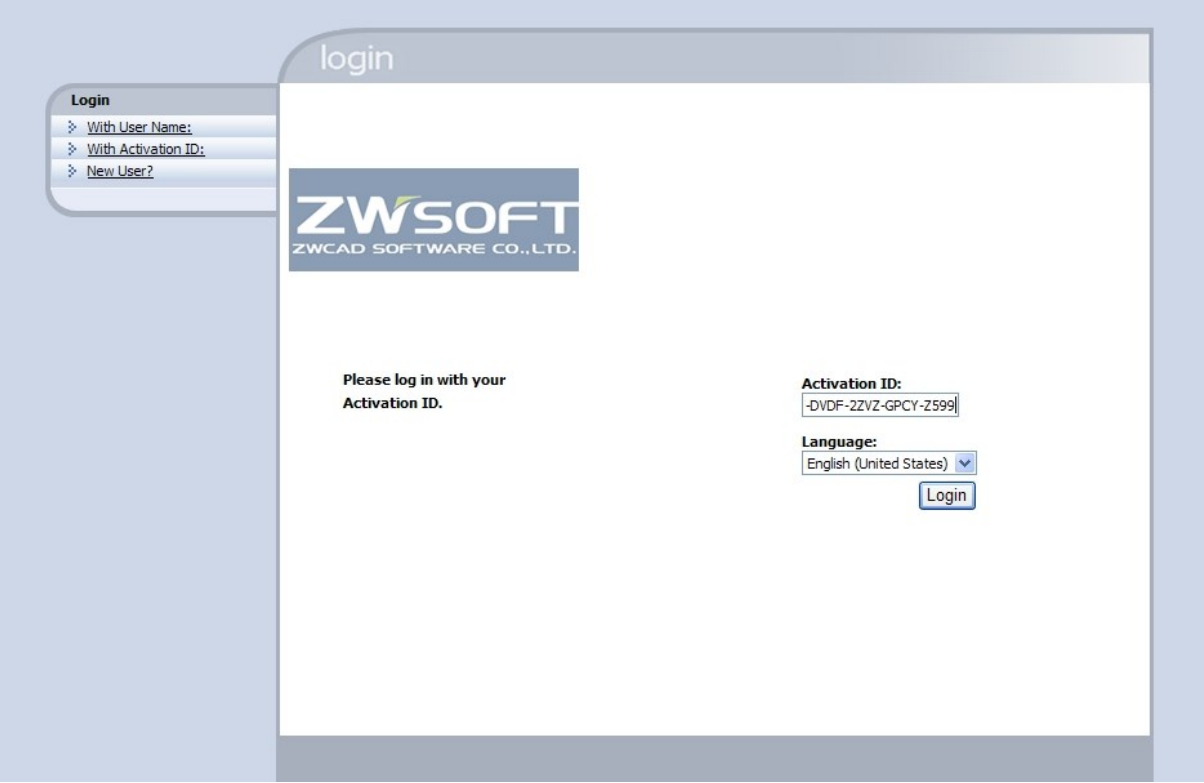

Si los idiomas aparecen en chino, el inglés es la primera opción.

- 2. Mirar en la pagina, si se queda copia de la licencias, esta licencia no esta activada.
- Si se muestra "*No copy left"* como la imagen abajo, entonces, la licencia esta activada.

No activatable line items with any copies left are found. Please go to Advanced Search and search for any line items th

 $\Diamond$  Si se muestra Permanent como la imagen abajo, entonces, la licencia aun no esta activada y se puede usar

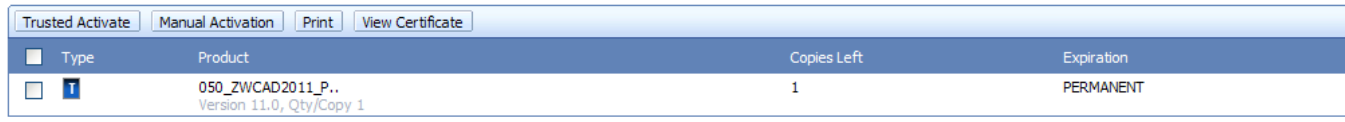

3. Para buscar informacion de la licencia. Puede selecionar *"Manage License*" para imprimir los datos de la licencia

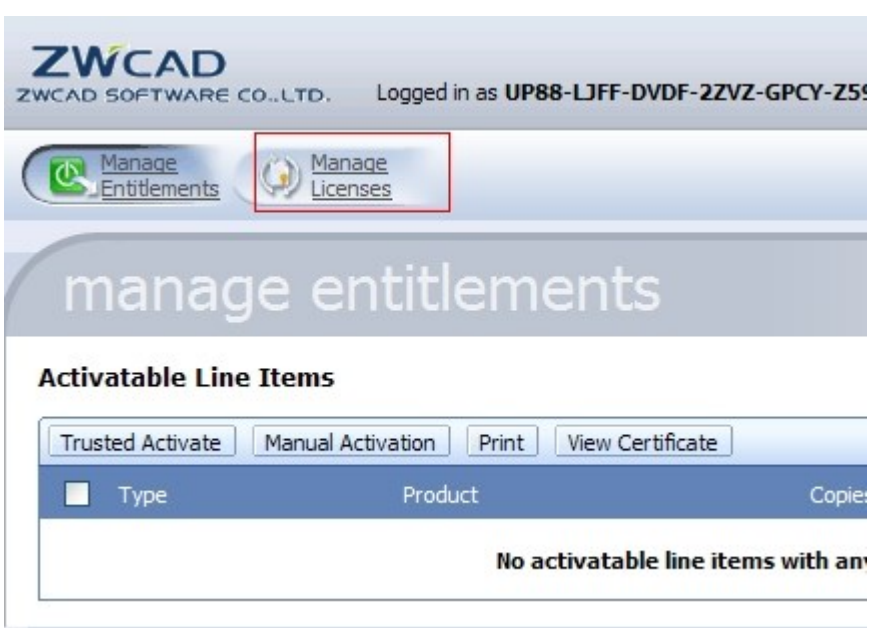

## 4. Selecionar la licencia como abajo

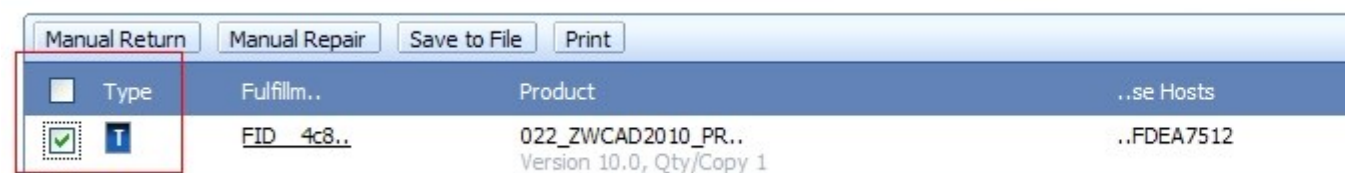

5. Selecionar *"Print"* y asi le sale la informacion de la licencia.

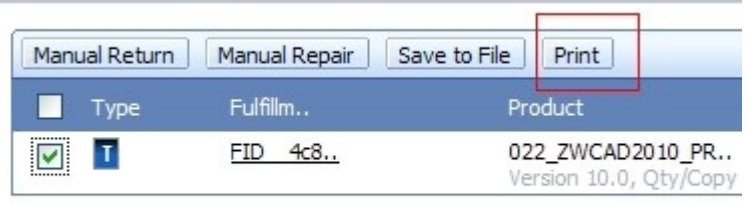

Page 1 of 1

**The Story** 

## 6. Informacion de la licencia

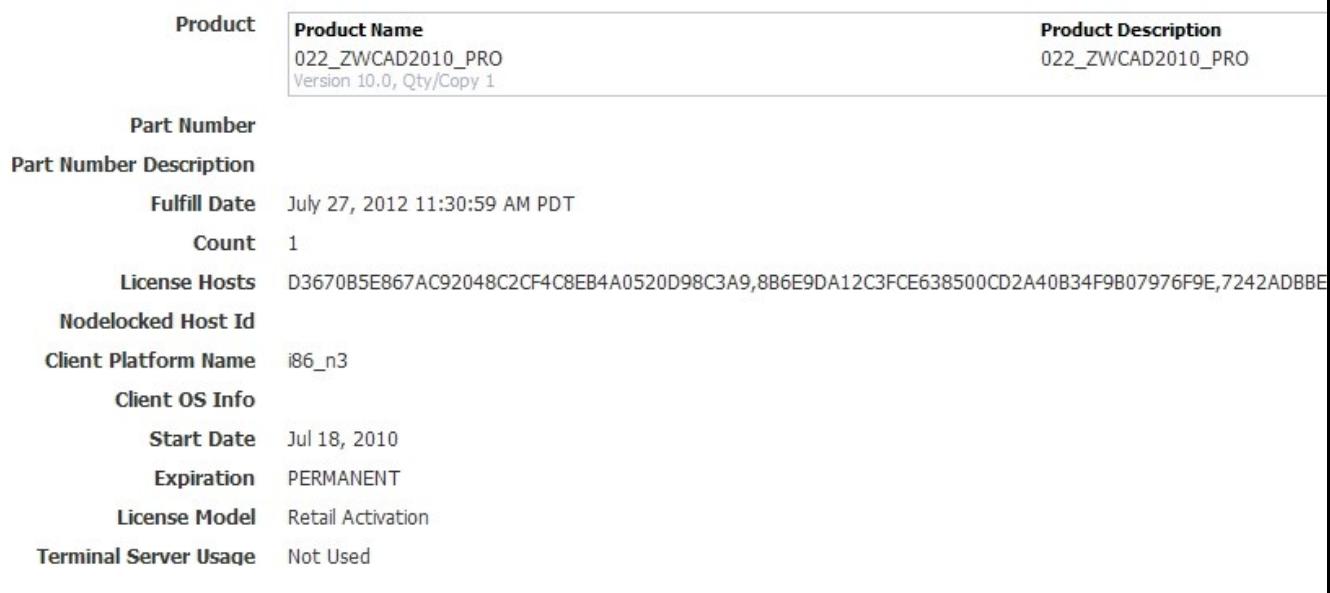

Muchas gracias por su tiempo!